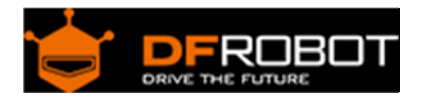

# Wirless GamePad V2.0 (SKU[:DFR0182\)](https://www.application-datasheet.com/)

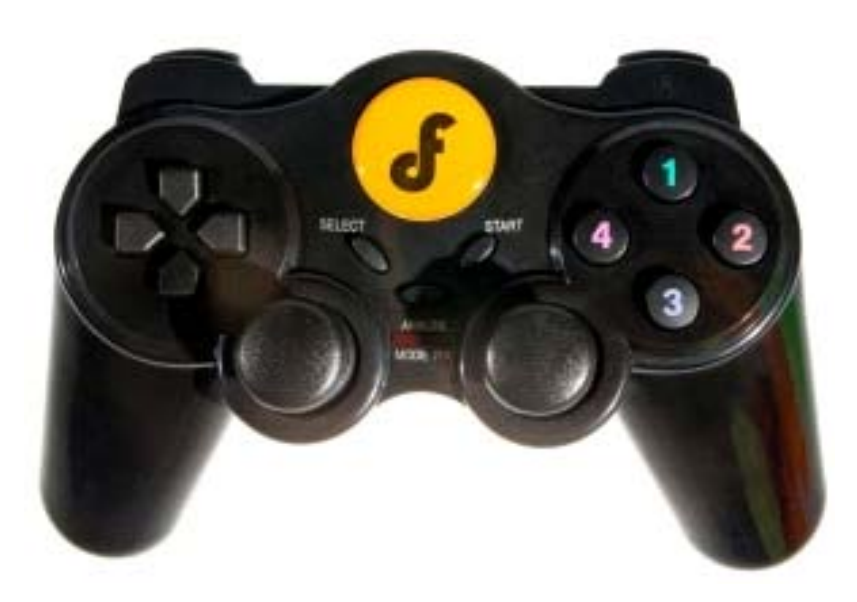

### **Introduction**

The Wireless Joystick v2 for Arduino is the first gamepad based on Arduino from DFRobot. It support Xbee, Bluetooth, RF and Wifi via the Xbee socket. Makes it possible to custom your own wireless communication for controlling your robots, mobile platforms, UAVs, etc.

Improvements of v2.0:

1.Wireless gamepad v2.0 is compatible with Arduino Leonardo.Compared with v1.1,you don't need to purchase a FTDI programmer for it anymore. Just plugin the Micro USB adapter and program it directly.

2.The v2.2 gamepad supports a new feature. It integrated two-way motor driver circuit and two vibration motors. Then it's available to program and enable the vibration function of your gamepad and get the feedback from your robots!

# **Specification**

- Power supply: "AAA" Battery x3 or Micro USB
- Programmable inputs: 2 analog sticks one D-pad 10 buttons 2 joystick buttons
- Program interface: Micro USB via a small adapter included
- Bootloader: Arduino Leonardo
- Includes a Turbo button used to reset the controller
- Informational LEDs Red one: Power indicator Green one: RX indicator
- Integrate two-way motor driver
- Support vibration function
- Includes a Xbee socket
- Support Xbee series wireless modules,Bluetooth Bee,RF Bee and Wifi Bee

## **PinOut**

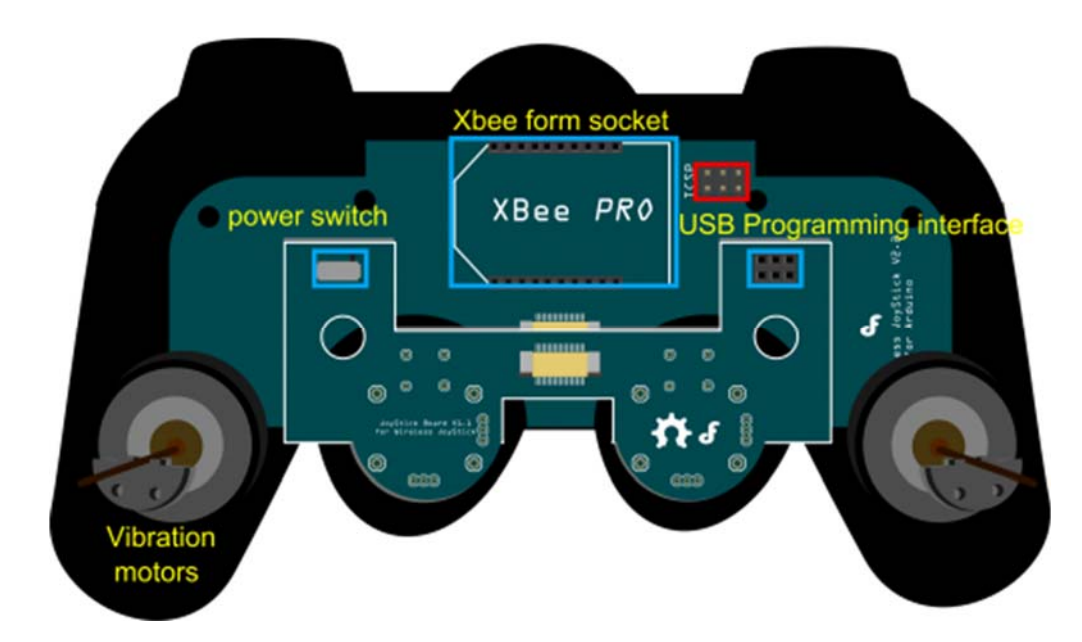

Fig1:GamePad v2.0 Pin Out

# **Programming Connection**

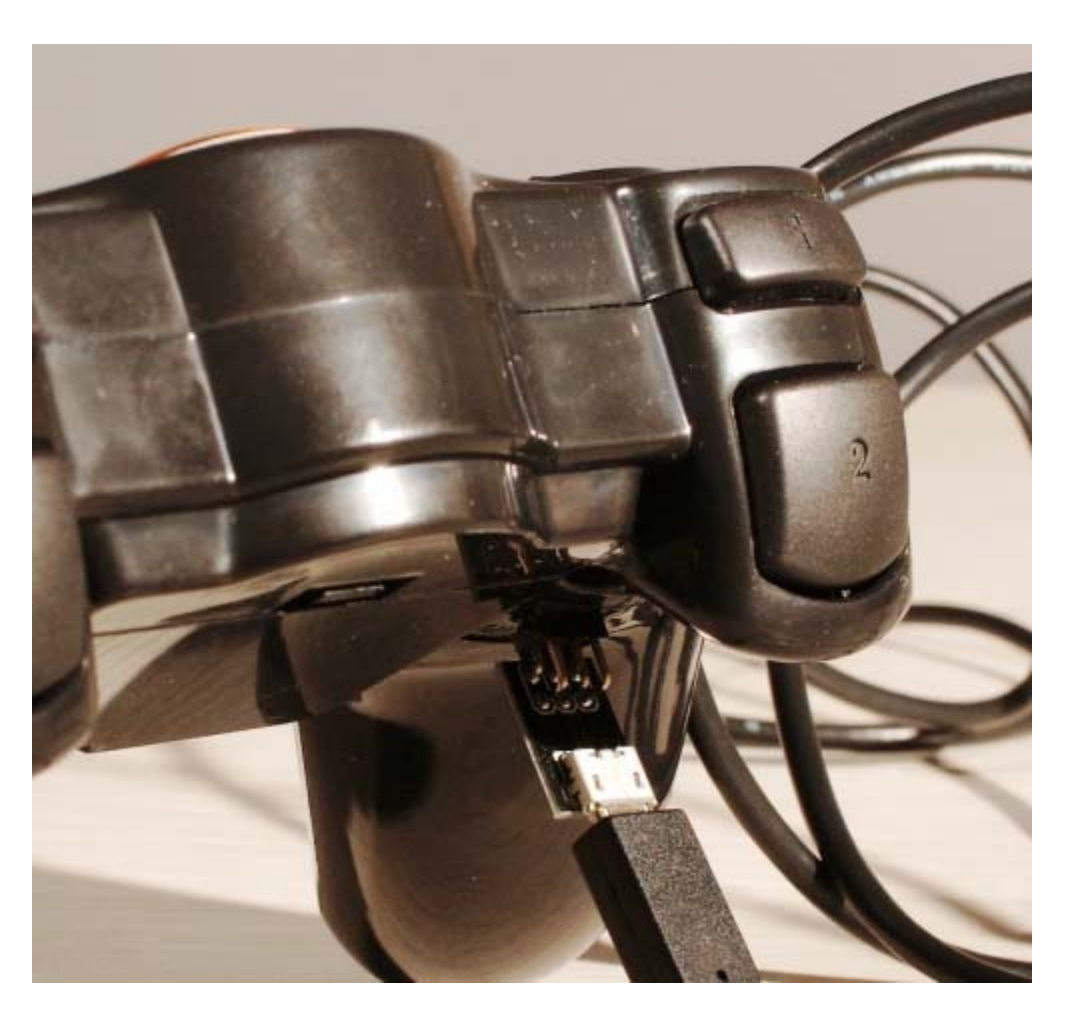

Fig2:Programming Connection

# **Pin mapping**

### **Direction Buttons**

- UP: D5
- LEFT: D6
- DOWN: D7
- RIGHT: D8

#### **Surface Buttons**

- SELECT:D3
- START: D4

#### **Joystick Buttons**

- Left Joystick: A0
- Right Joystick: A1

#### **Joystick analog inputs**

- Left Joystick X-axis: A4
- Left Joystick Y-axis: A5
- Right Joystick X-axis: A2
- Right Joystick Y-axis: A3

#### **Z Buttons**

- Left Z1: D15
- Left Z2: D16
- $\bullet$  Right Z1: D13
- Right Z2: D14

#### **Other functions**

- Wireless communication(Serial1): D0(RX) & D1(TX)
- Vibration Motor driver pin: D2
- Rx LED: D17

#### **Sample code**

**NOTE**: Please revise the **Serial.\*\*\*\*()** to **Serial1.\*\*\*\*()** when you use BLE link or Xbee module to communicate with other module wirelessly.

```
/* 
// # 
// # Editor : Tong Hui from DFRobot, based on Lauren from DFRobot v1.0 co
de 
// # Date : 12.24.2012 
// # Product name: Wireless Joystick v2.2 for Arduino 
// # Product SKU : DFR0182 
// # Code Version: 2.0 
// # Description:
```

```
// # The sketch for using the gamepad and print the button state and the anal
 og values of the gamepad 
 // # to computer screen using serial monitor 
 */ 
 int buttonState[17]; 
 int joystick[4]; 
 int AnalogButton[2]; 
 int inputCommand = 0; 
 #define shackMotorPin 2 
 void setup() 
 { 
    Serial.begin(57600); //Init the Serial baudrate 
    InitIO(); // Initialize the inputs/outputs and the buffers 
 } 
 void InitIO(){ 
   for(int i = 0; i < 17; i++) pinMode(i, INPUT); 
    pinMode(shackMotorPin,OUTPUT); 
    digitalWrite(shackMotorPin,LOW); // Stop shacking of the gamepad 
 } 
 unsigned long timer = 0; 
 void loop() 
 { 
   if(millis() - timer > 500){ // manage the updating freq of all the control
 ling information 
     DataUpdate(); //read the buttons and the joysticks data
      printData(); //print the datas and states
```

```
 timer = millis(); 
   } 
   if(Serial.available()){ 
     char input = Serial.read(); 
     switch(input){ 
       case 's': 
         Serial.println("Shack"); 
         inputCommand = input; 
         digitalWrite(shackMotorPin,HIGH); 
         break; 
       case 'x': 
         Serial.println("Stop"); 
         inputCommand = input; 
         digitalWrite(shackMotorPin,LOW); 
         break; 
       default: 
         break; 
     } 
   } 
} 
void DataUpdate(){ 
  for(int i = 3; i < 17; i++) buttonState[i] = digitalRead(i);
  buttonState[0] = analogRead(0);buttonState[1] = analogRead(1);for(int i = 0; i < 4; i++) joystick[i] = analogRead(i);
  for(int i = 4; i < 6; i++) AnalogButton[i-4] = analogRead(i);
```
}

```
String Buttons[17] = { 
   "J2","J1","","S2","S1","UP","LEFT","DOWN","RIGHT","1","4","2","3","RZ1","RZ
2","LZ1","LZ2"}; 
   // Buttons Nmes 
void printData(){ 
// for(int i = 0; i < 17; i++) Serial.print(buttonState[i]),Serial.print(" 
"); 
// for(int i = 0; i < 4; i++) Serial.print(joystick[i]), Serial.print("");
// for(int i = 0; i < 2; i++) Serial.print(AnalogButton[i]), Serial.print("
");
// Serial.println(""); 
   Serial.print("Button Pressed:"); 
  for(int i = 0; i < 2; i++) if(buttonState[i] < 100) Serial.print(Buttons[
i]), Serial.print(",");
 for(int i = 3; i < 17; i++) if(buttonState[i] == 0) Serial.print(Buttons[
i]), Serial.print(",");
   Serial.println(""); 
   Serial.print("Analog Sticks:"); 
  for(int i = 0; i < 4; i++) Serial.print(joystick[i]), Serial.print(",");
  for(int i = 0; i < 2; i++) Serial.print(AnalogButton[i]), Serial.print(",")
; 
  Serial.println(""); 
  Serial.println(inputCommand); 
}
```
For any questions/advice/cool ideas to share, please visit **DFRobot Forum**.